# Intelligent Microscope M1

# **DDL-M1A/B User Manual**

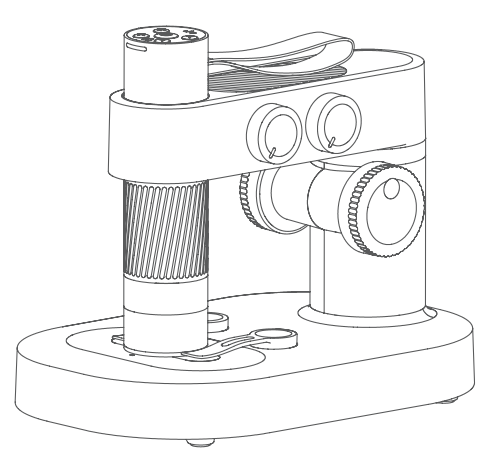

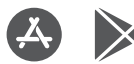

Please search and install"Beaver Point" in the App Store or Google Play before use.

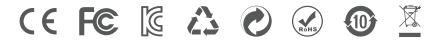

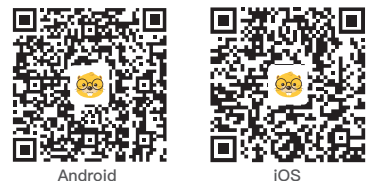

Scan here to download APP

# **Contents**

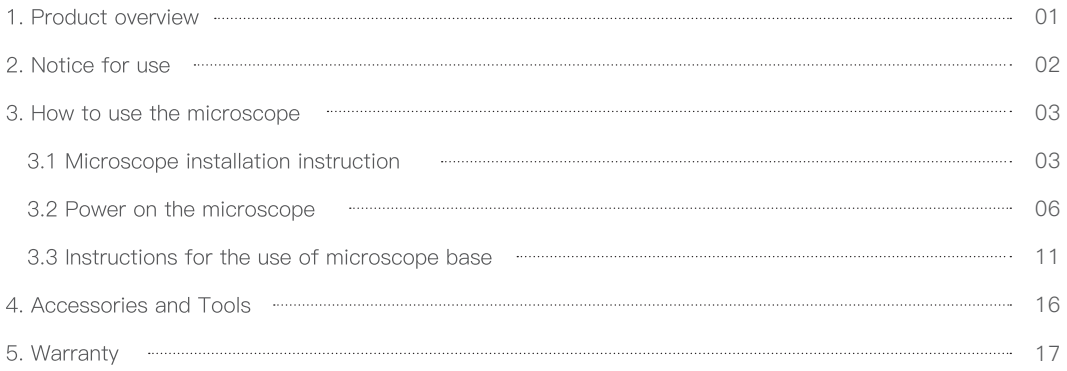

# 1 Product overview

Thank you for buying intelligent microscope, hereinafter referred to as microscope. Please read this manual

carefully before use and keep it properly. Do not use the microscope without knowing how to use it.

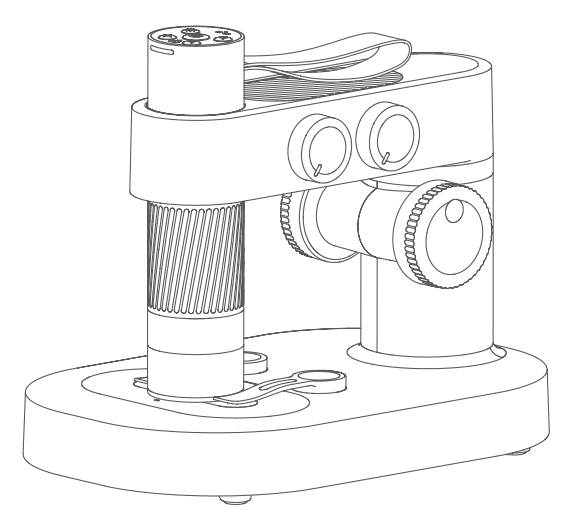

# **2 Notice for use**

- Please read this manual carefully and use it correctly.  $\bullet$
- Pay attention to the protection of the lens part, be sure to close the lens cap after use, to avoid dust or foreign  $\bullet$ matter.
- This microscope can be used by hand, or can be inserted into the base as a desktop. Pay attention to the  $\bullet$ strength of the insertion to avoid damaging the components.
- When placing the specimen, pay attention to the position, and place it as far as possible in the center of the lens  $\bullet$ right below. Avoid having a bad experience with blurred objects.

## **3.1 Microscope structure**

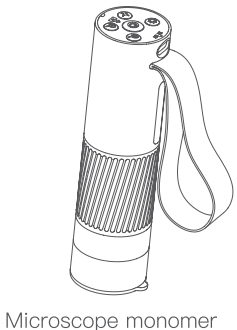

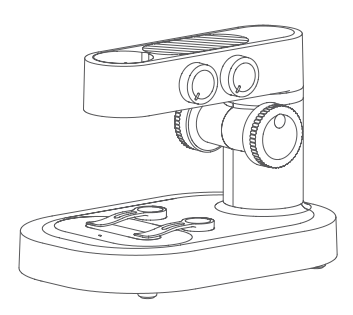

Microscope base

## **Microscope stand installation instructions**

1. Remove the cap of the microscope monomer lens.

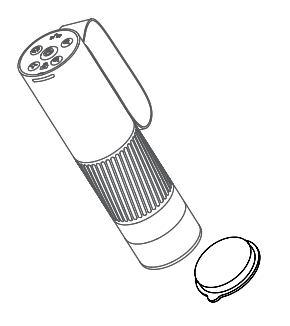

2. Handband facing the rear, the rear slot should be aligned with the mounting hole.

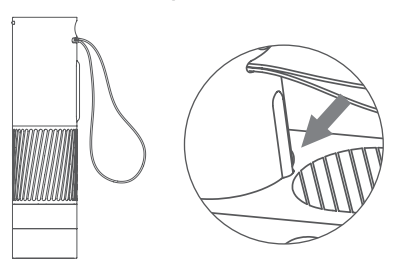

3. Holding the base with one hand, insert the microscope monomer vertically down into the mounting hole.

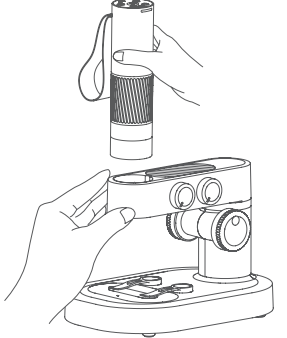

### **Operating environment**

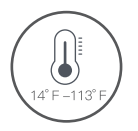

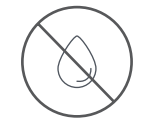

Please use the microscope in a temperature environment of  $-14^{\circ}$  F  $-113^{\circ}$  F.

Please prevent the microscope from getting wet with water, beverages, or corrosive liquids.

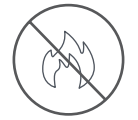

Please keep the microscope away from heat source, open flame, flammable and explosive gas (liquid).

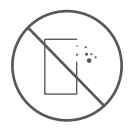

Please avoid dust entering the microscope lens and inside.

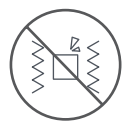

Please prevent the microscope from being hit and shaken violently.

At low temperature, the available capacity of the battery will be reduced to varying degrees.

If any abnormal phenomenon occurs, please contact the after-sale department (E-mail: service@dangdangli. com) for maintenance.

4. Insert it to the bottom (the adjustable and enlarged rotating cylinder is all exposed).

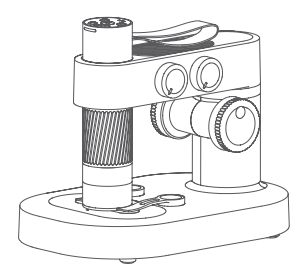

### **Charging instructions**

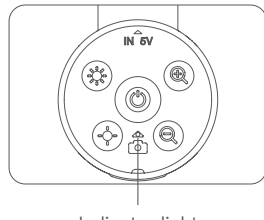

**Indicator light** Indicator light

- When the microscope monomer is low in power, the power indicator blue light flashes quickly;
- The red light is always on when charging, and the indicator goes off when full.

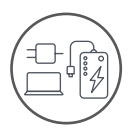

You can charge the microscope by your daily phone charger, computer, or power bank.

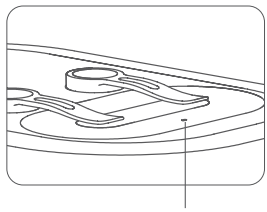

- When the microscope base is low in power, the power indicator light flashes red;
- The red light is always on when charging, and the green light is always on when full.

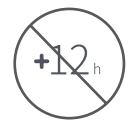

Charging time should not exceed 12 hours to avoid affecting the battery life.

. During charging, if there is slight heat in the microscope shell and battery, please rest assured that it is normal.

## **Storage environment**

- Store in a cool and dry place for daily use, avoid direct sunlight.  $\bullet$
- Avoid storing microscopes in places where there is a risk of falling, which may cause lens deviation or other  $\bullet$ damage to the microscope, as well as other irreparable damage.

## **3.2 Power on the microscope**

### **Top button operation instructions**

Before using the microscope, be sure to hold it firmly or place it on the table.

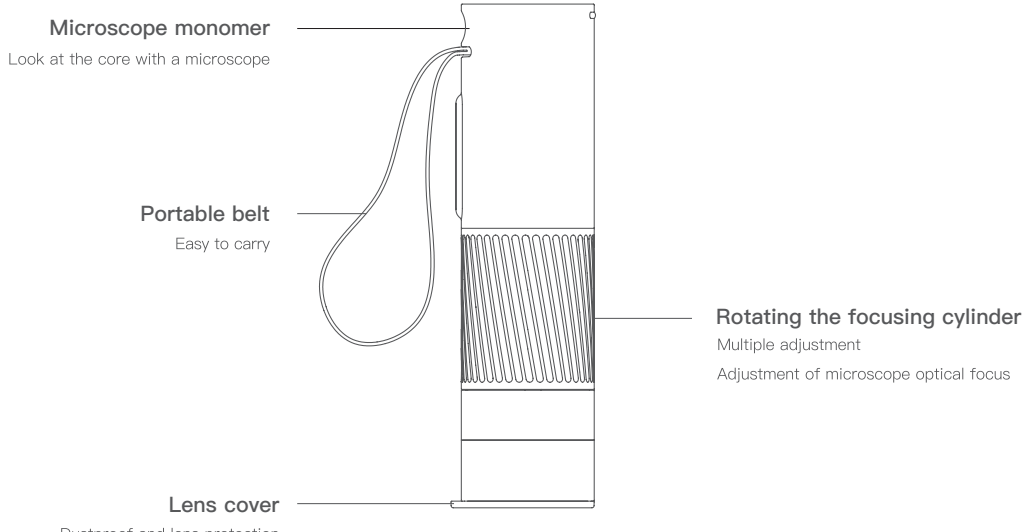

Dustproof and lens protection

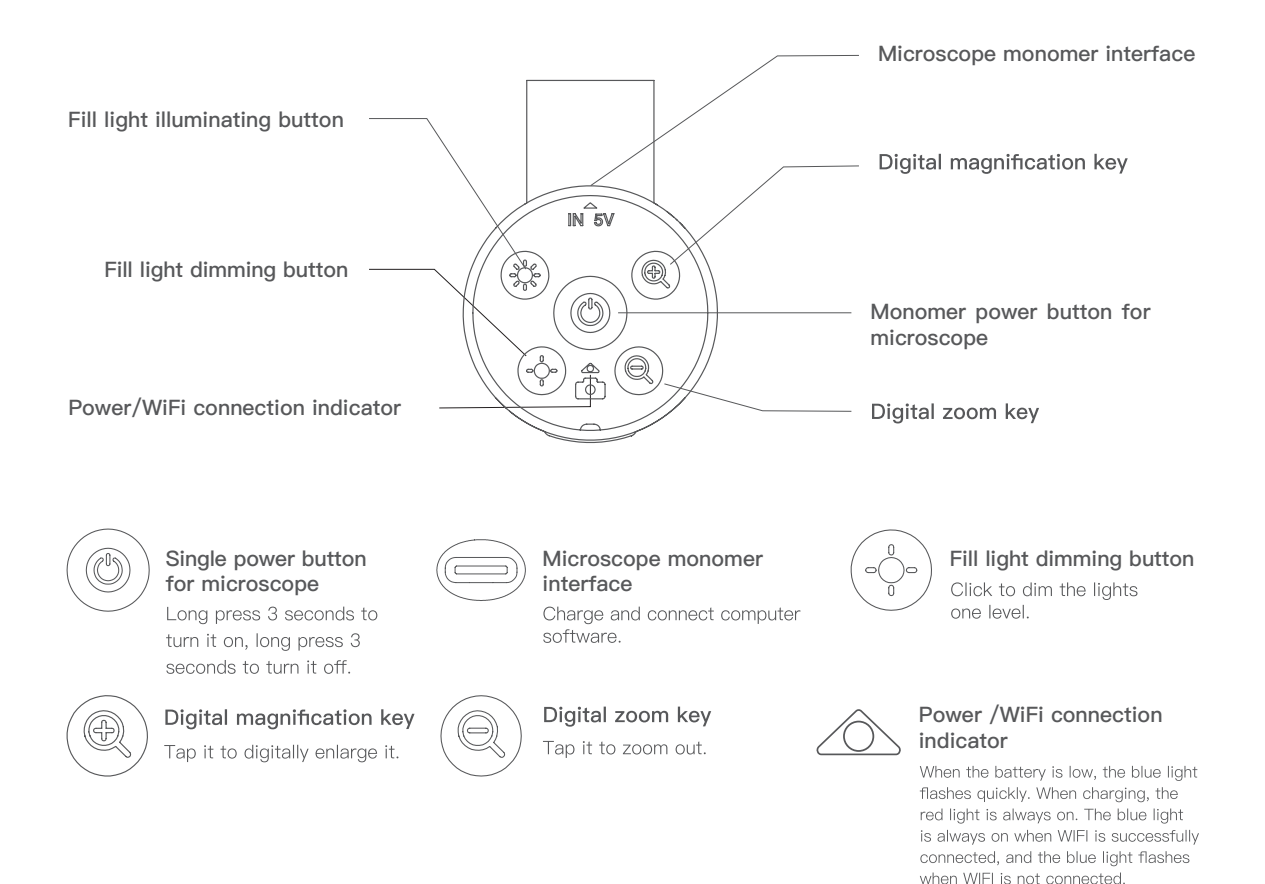

**07**

### The microscope turns on and off

- Press and hold the power button in the middle for 3 seconds, and the light at the lower part of the button will  $\bullet$ light up or the light at the bottom will light up, which means the microscope has been turned on.
- Press and hold the power button in the middle for 3 seconds, and the light at the lower part of the button goes  $\bullet$ out or the light at the bottom goes out, which means the microscope has been turned off.

(Note: Do not forget to close the lens cap after the microscope is closed and suspended.)

Adjustment of microscope magnification

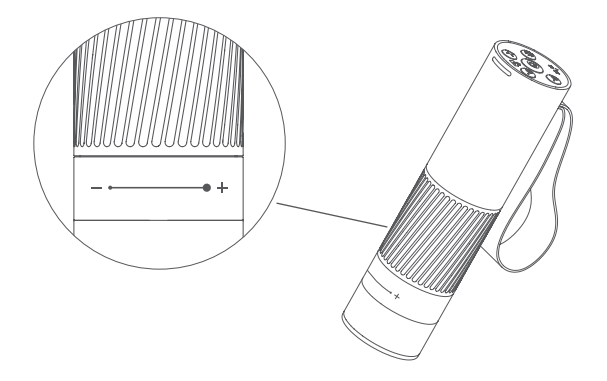

## Adjustment of microscope magnification

Counterclockwise rotation: magnification  $\bullet$ 

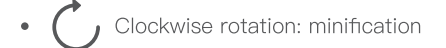

(Note: At the same distance, there are two magnifications by rotating the focusing rotary drum. The lifting knob and digital zoom in and zoom out keys can also be used to adjust the multiple. The focusing rotary drum, lifting knob and digital zoom in function are used together.)

### **Instructions to use:**

1. Hold the top of the microscope in one hand, with the front of your fingers covered the strap to avoid falling off. 2. Turn on the microscope.

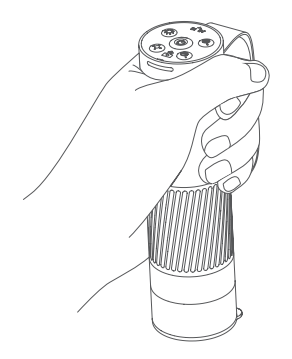

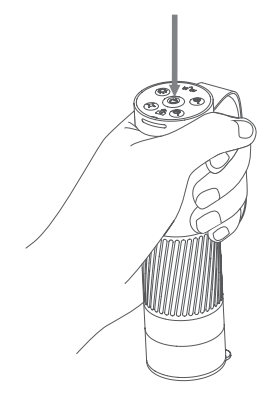

3. Scan the QR code below to download the APP, 4. Remove the lens cap. open the APP and connect the WIFI of the microscope.

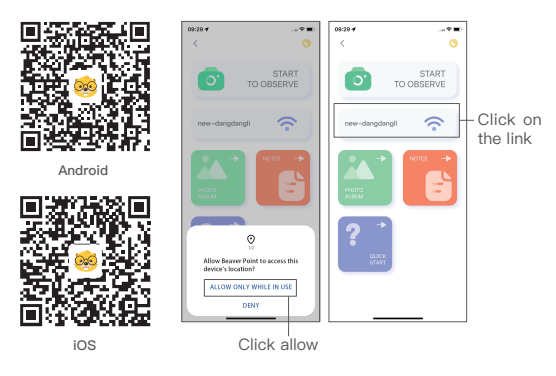

5. Point the microscope on the object

to be observed.

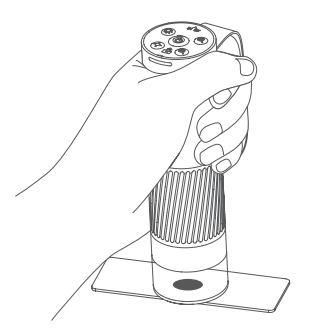

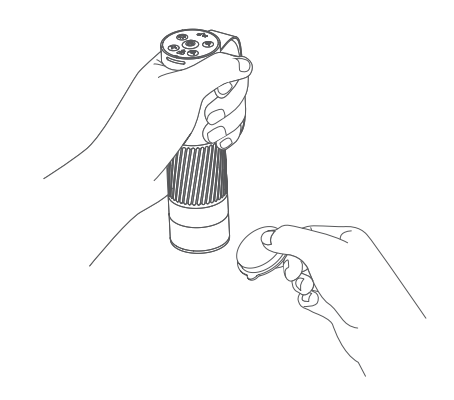

6. Rotate the focusing cylinder and observe the display of the mobile phone. At this time, you can slowly adjust to the best viewing ratio.

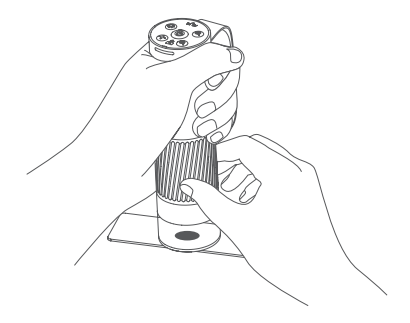

# **3.3 Instructions for the use of microscope base**

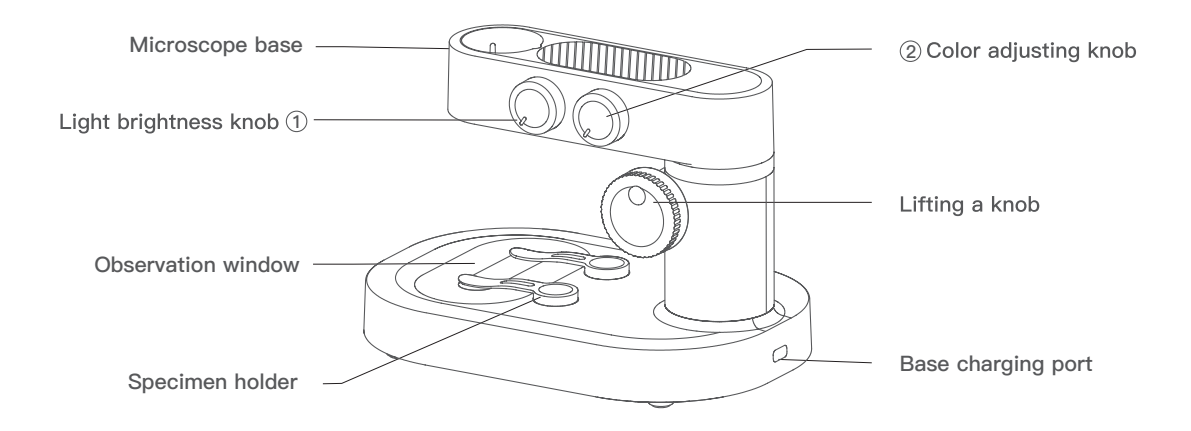

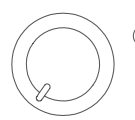

### **Base switch/light brightness 1 2** adjusting knob

Clockwise to turn on and adjust the brightness of the observation window, counterclockwise to dim the brightness of the window and turn off.

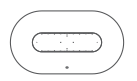

### **Observation window Specimen holder**

The bottom light rendering window.

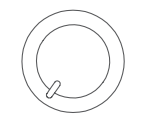

Clockwise to turn on and adjust the color of the observation window in sequence of white, red, orange, yellow, green, blue, indigo, and purple, counterclockwise to adjust the color of the window and turn off.

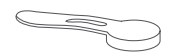

Fix the specimen or observe the object.

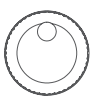

Lifting a knob Adjust the microscope to move up and down to achieve different magnification.

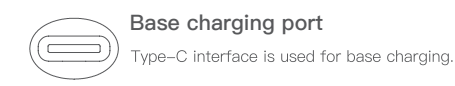

## **Opening and closing of microscope base**

- Turn the upper brightness adjustment button clockwise and hear a click, the observation window below will light up, which means the microscope base has been opened.
- When you turn the upper brightness adjustment button counterclockwise and hear a click, the observation  $\bullet$

window below will go out, which means the microscope base has been closed.

(Note: After the microscope base is closed and suspended, be sure to close the microscope monomer and cover the lens cap at the same time.)

### **Instructions to use:**

1. Place the microscope on a smooth surface to avoid shaking or falling off.

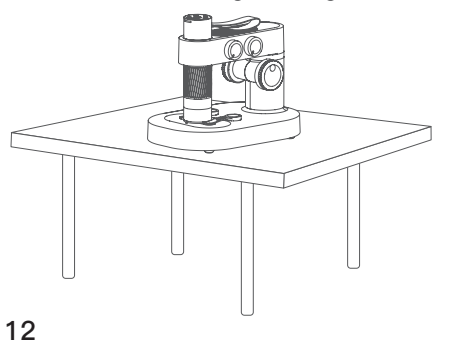

- Long press the power button for 3 seconds to turn on Turn it clockwise to open
- 2. Open the microscope cylinder and the base.

3. Scan the QR code below to download the APP, open the APP and connect the WIFI of the microscope.

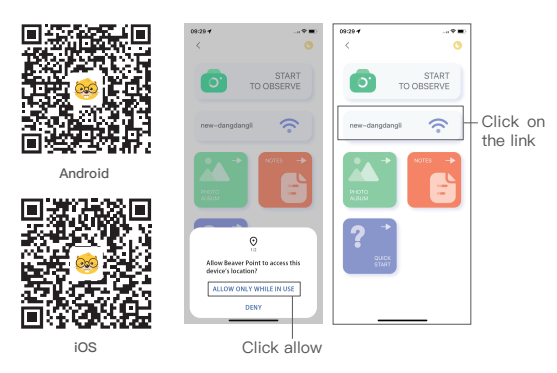

5. Place the object under observation on the bottom observation panel, centered on the observation panel crosshead. (**THE COVER GLASS** is facing up,**NOT** backwards)

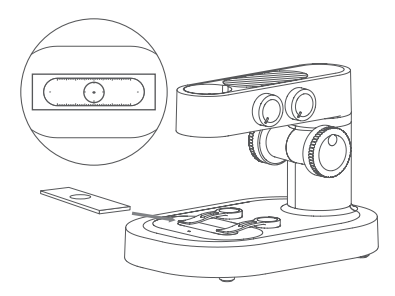

4. Adjust the microscope lifting knob, so that the lens tube is at a relatively appropriate height, easy to place the object of observation.

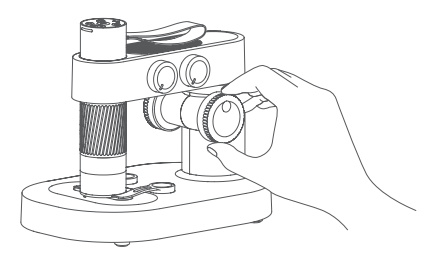

6. Turn the focus knob to observe the display of the phone. At this time, you can slowly adjust to the best viewing power. (Adjust the observation height and focal length to achieve other multiples of observation.)

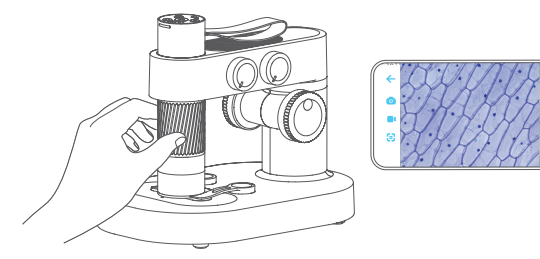

### Use of specimen holder

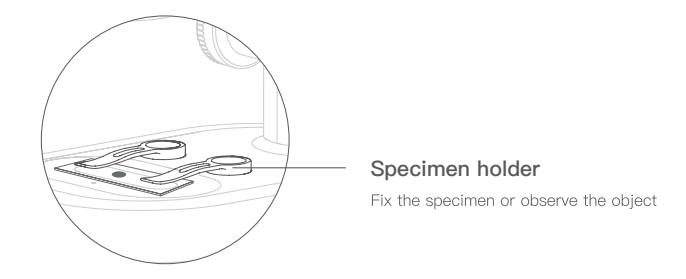

### Note:

- The fixed clip adopts magnetic suction type, which can be absorbed in place as long as it is near the base installation part.
- The bottom and base of the specimen fixing clip should be cleaned regularly to avoid adsorption of other metal  $\bullet$ substances.

### **Observe the use of the panel**

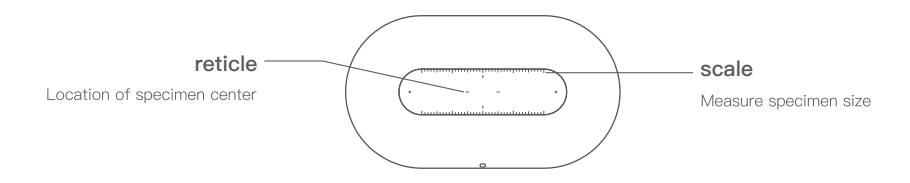

### Note:

The observation panel should be cleaned regularly to avoid oil stains or other stains, which may  $\bullet$ affect the observation experience.

### **Light adjustment function description of observation window**

- The stronger and weaker light, the contour and details of the specimen will bring different effects, please pay attention to adjust the use.
- Different color light can bring different color rendering to the specimen, and the appropriate color light rendering  $\bullet$ will have a better observation effect.

# **4 Accessories and Tools**

For M1B

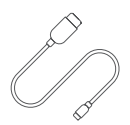

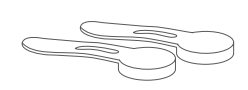

Data cable

Magnetic Specimen Holder X2 Prepared Slides X5

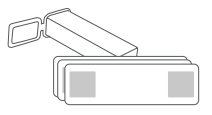

Blank Slides x5

## For M1A

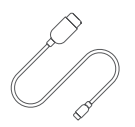

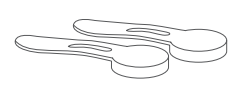

Data cable

Magnetic Specimen Holder X2

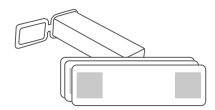

Prepared Slides X5<br>Blank Slides x5

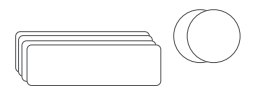

Blank slides and coverslips X10 (Cover glass: round/square are shipped randomly)

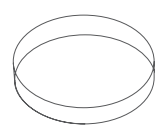

Petri dish x2

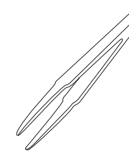

Tweezers

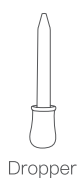

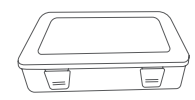

Tool storage box

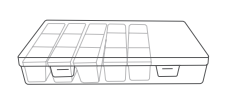

Specimen collection box

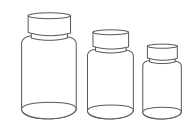

Collect bottles x3

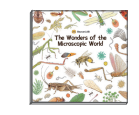

A popular science book (Affiliated gifts are not for sale)

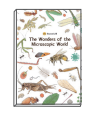

An observation record book

# **5 Warranty**

### **Warranty period**

BeaverLAB provides a 6-month warranty for defects in materials and/or workmanship under normal use of the product. The warranty period is calculated from the date of confirmation of receipt.

### Extended warranty

For product after-sales questions, please contact our after-sales email: service@dangdangli.com to apply for a one-year warranty extension.

### **Extended warranty**

- Unauthorized maintenance, misuse, collision, negligence, abuse, liquid ingress, accident, alteration, and other improper operations, or tearing up or altering labels/anti-counterfeiting marks;
- The warranty period has expired;  $\bullet$
- Damage caused by force majeure;  $\bullet$
- Performance failure of this product and its accessories due to human reasons.  $\bullet$

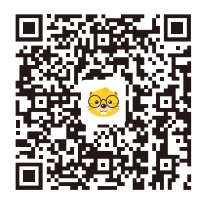

**Scan here to download APP Scan here to download APP Android iOS**

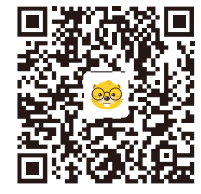

### **Intelligent Microscope M1**

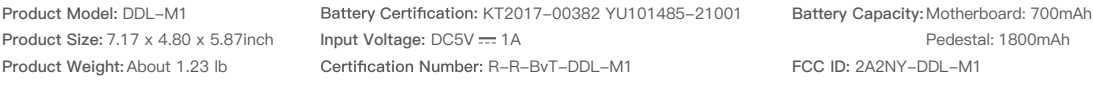

**Brand Company:** Beaver Technology(Shenzhen) Co.,Ltd **Service Mailbox:** support@beaverlabtech.com **Address:** Room101.102, Building 6, F518 Idea Land, No.1065, Baoyuan Road, Laodong, Xixiang, Bao'an District, Shenzhen, Guang Dong, China Website Address: www.beaverlabtech.com / www.dangdangli.com

**Made in China**